# **Installation Guide for Server Development Environment 3.5.0**

# **Outline**

This section provides guidelines for configuration of eGov Standard Framework's Server Environment 3.5.0.

# **Description**

Necessary guidelines for installation and configuration of the Server Environment provided by eGov Standard Framework is provided in this section.

- Server Environment Configuration (Windows) Server environment in Windows is configured by launching the installation file provided by eGov Standard Framework.
- Server Environment Configuration (Unix) Server environment in Unix (Aix, Linus, Solaris) is configured by launching the installation file provided by eGov Standard Framework.
- Installation Guide The following installation guide can be used for both Windows and all Linux environments. However, the SVN Installation guide for Unix is provided separately.
	- o eGovCI & Nexus Configuration Guide v3.5
	- o SVN Installation Guide(for Linux)

## **Installation Guide**

### **Downloading the Server Development Environment**

1. Visit eGovFramework web portal(http://www.egovframe.go.kr/, http://www.egovframe.org/, http://www.egovframe.kr/), **Log-in**, access "Download>Dev Kit>3.x Download" and proceed with

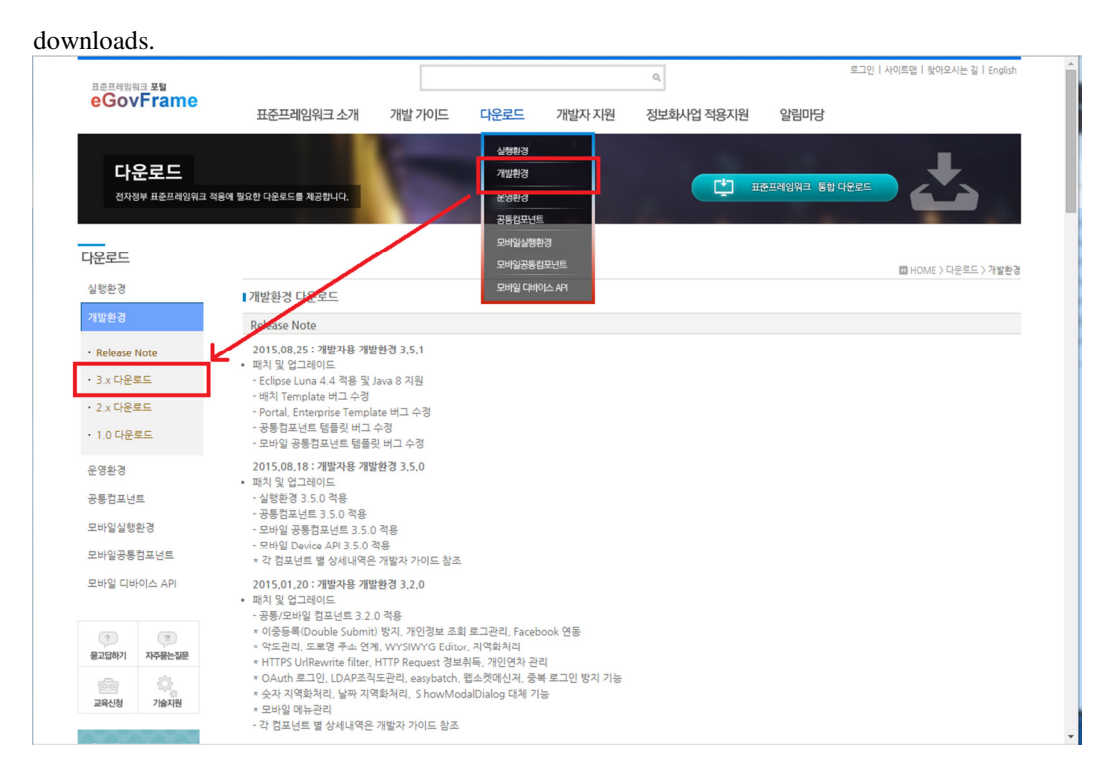

2. Search for entries related to Server Development Environment

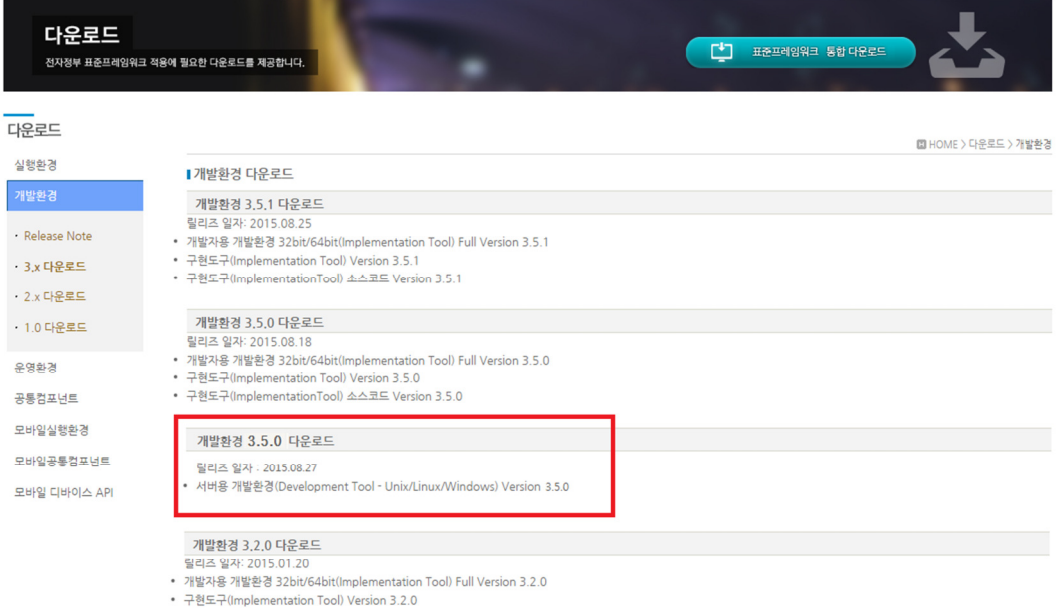

• 구현도구(ImplementationTool) 소스코드 Version 3.2.0

#### 3. Download and unzip attached files

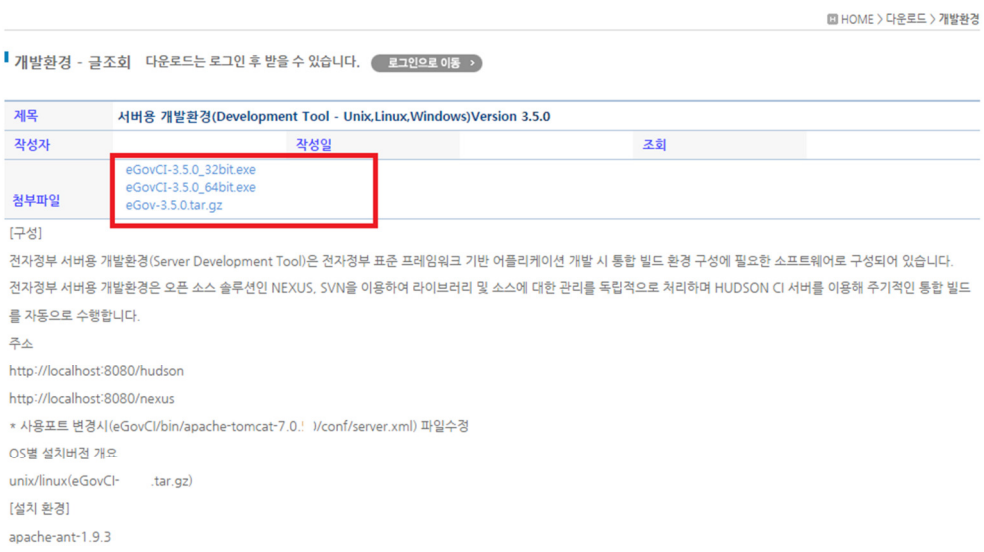

### **Configuration of Server Environment (Windows)**

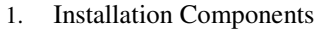

- o Run either eGovCI-3.5.0\_32bit.exe (for 32bit) or eGovCI-3.5.0\_64bit.exe (for 64bit) to start installation.
- 1. Installation Environment
	- o apache-ant-1.9.5
	- o apache-maven-3.3.3
	- o apache-tomcat-7.0.62
	- $\circ$  hudson 3.2.2
	- o nexus 2.11.3-01
	- o cvs-1-11-22
	- o jdk1.5.0\_22
	- o jdk1.6.0\_45
	- o jdk1.7.0\_80
	- o VisualSVN-Server-2.7.3-win32.msi for 32bit (Install if necessary)
	- o VisualSVN-Server-2.7.3-x64.msi for 64bit (Install if necessary)

#### ✔ Caution

JDK 1.7 or higher needed, svn must be installed separately IF TOMCAT memory configuration is needed: change "set JAVA\_OPTS" configuration from start.bat (run file). Run file: start.bat

- 1. Installation Components
	- o Modify (eGovCI-3.5.0/bin/apache-tomcat-7.0.50/conf/server.xml) file to change the ports being used
	- o To start the service, edit start.bat file located in the installation folder.

o Confirming installation of Hudson (CI)

See http://XXX.XXX.XXX.XXX:8080/hudson/ to confirm.

| Hudson                      | Hudson                                                                                  | <b>Q</b> search   | 로그인   가입<br>$\odot$<br>자동 재실행 켜기  |
|-----------------------------|-----------------------------------------------------------------------------------------|-------------------|-----------------------------------|
| 새 작업<br>Hudson 관리<br>개발자    | <b>Jobs Status</b>                                                                      |                   | 2소개 내용 입력                         |
| 빌드 기록                       | $All +$                                                                                 |                   |                                   |
| <b>New View</b>             | S<br>W<br>작업 !<br>최근 성공                                                                 | 최근 실패<br>최근 소요 시간 | Console                           |
| 빌드 대기 목록<br>빌드 대기 항목이 없습니다. | eGovAdt<br>26 days (#15)                                                                | 26 sec<br>-       | $\circledcirc$<br>Σ               |
| 빌드 실행 상태                    | 아이콘: 오 ML                                                                               | 벌려                | N 모든 것에 대해 N 실패에 대해 N 마지막 빌드에 대해  |
| Master 0/2                  |                                                                                         |                   |                                   |
| Idle                        |                                                                                         |                   |                                   |
|                             |                                                                                         |                   |                                   |
|                             |                                                                                         |                   |                                   |
|                             |                                                                                         |                   |                                   |
|                             |                                                                                         |                   |                                   |
|                             |                                                                                         |                   |                                   |
|                             |                                                                                         |                   |                                   |
|                             |                                                                                         |                   |                                   |
|                             |                                                                                         |                   |                                   |
|                             |                                                                                         |                   |                                   |
|                             | Powered by Hudson Open Source Continuous Integration Server from the Eclipse Foundation |                   |                                   |
|                             |                                                                                         |                   | 페이지 작성: 2015. 8. 26 오후<br>2:42:07 |
|                             |                                                                                         |                   | Hudson: 3.2.2 -                   |

o Confirm whether Hudson(CI) operated properly

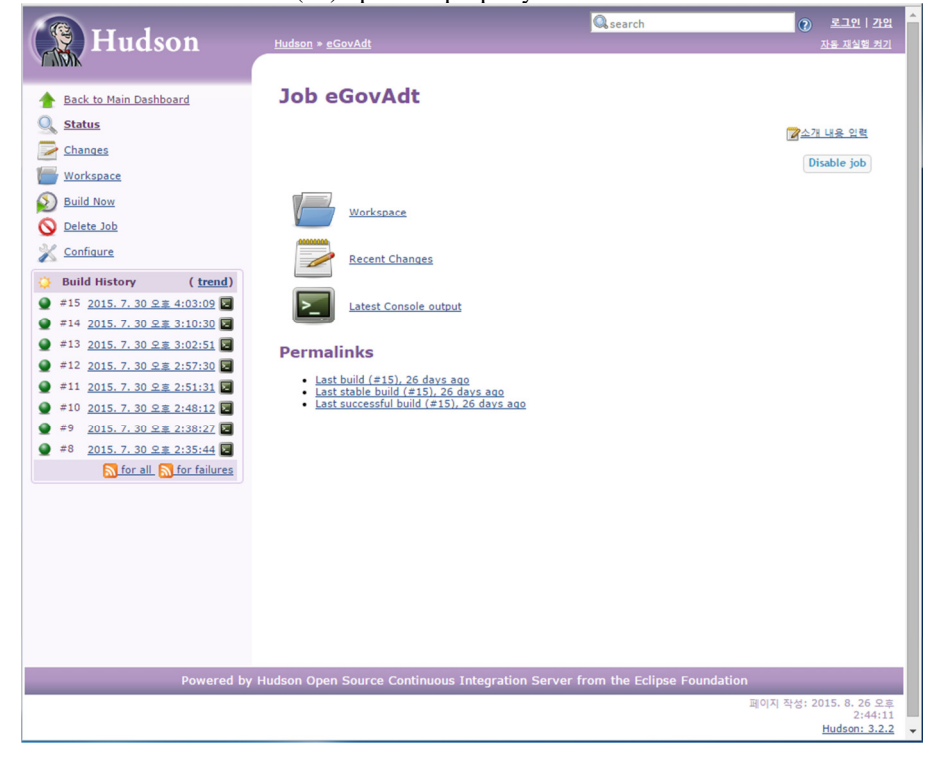

- o Confirm installation of Nexus
	- See http://VVV VVV VVV VVV.0000/nexus/to confirm

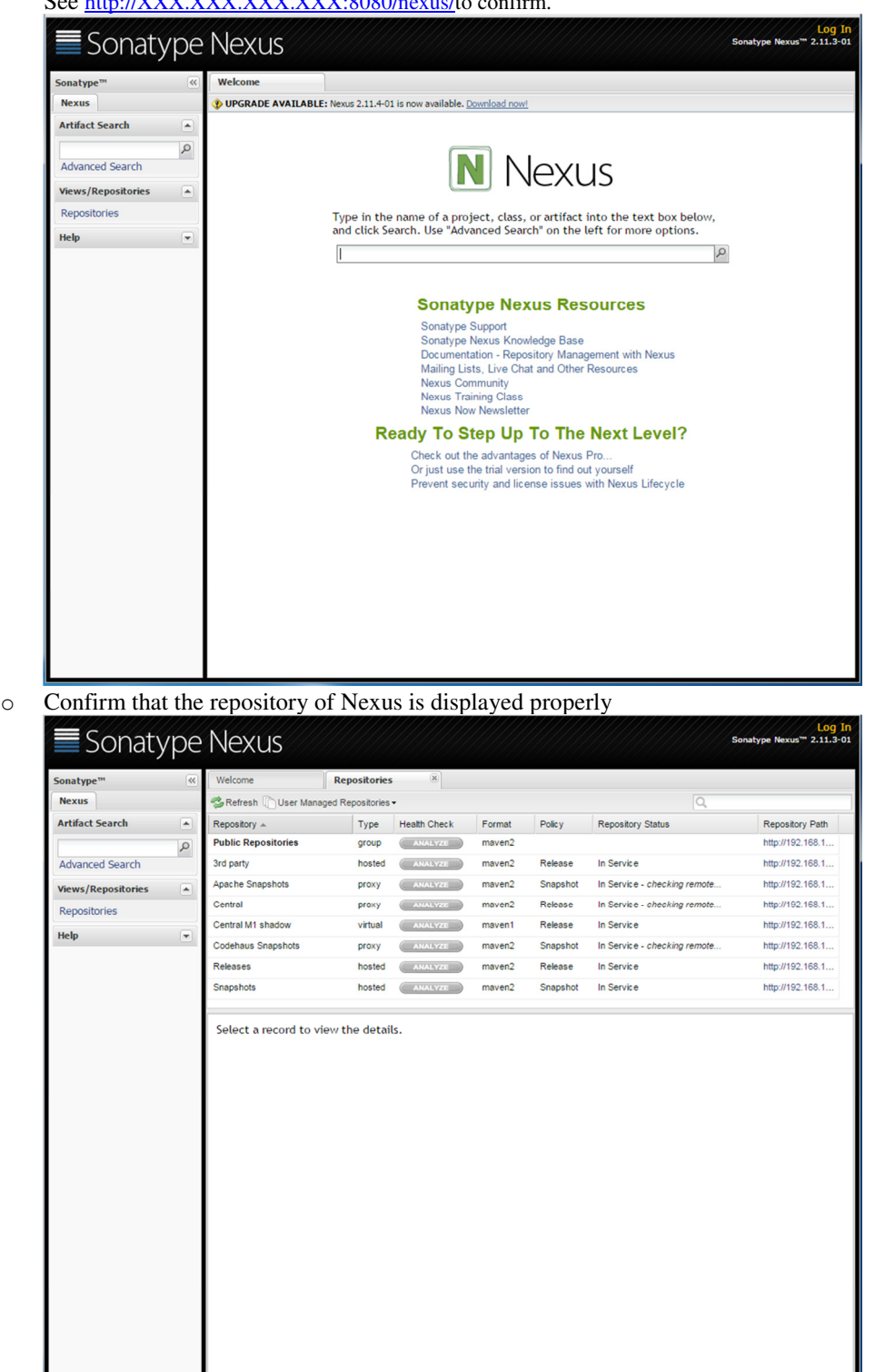

✔ Caution If ports 3690 and 8080 is blocked by firewall, ports 3690 and 8080 must be enabled in firewall settings

✔ Installation and Maintenance of Subversion (SVN) is not supported (Manual installation by User)

### **Configuration of Server Environment (Unix)**

- 1. Installation Components
	- o Start installation by running eGovCI-3.5.0.tar.gz.
- 1. Installation Environment
	- o apache-ant-1.9.5
	- o apache-maven-3.3.3
	- o apache-tomcat-7.0.62
	- $\circ$  hudson 3.2.2
	- o nexus 2.11.3-01
- 1. Configure JDK of each server
	- o Installation of JDK must be completed by the user, in accordance with the system being used(not supported in the Development Environment for servers)
	- o Installation of SVN(Subversion) must be completed by the user, in accordance with the system being used(not supported in the Development Environment for servers)

#### $\checkmark$  Caution

JDK 1.7 or higher needed, svn must be installed separately

When JAVA\_HOME configuration is needed: Force apply "export JAVA\_HOME" in the setEnv.sh (Configuration Settings) file.

IF TOMCAT memory configuration is needed: edit "CI\_OPTS" configuration from setEnv.sh (Configuration Settings).

Run file: start.bat